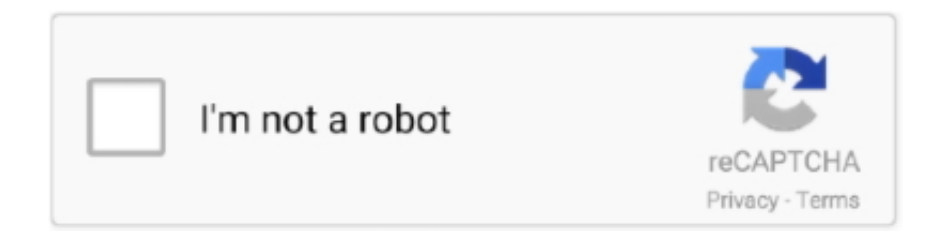

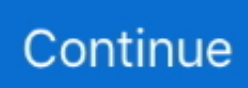

## **برنامج للدخول على جهاز اخر عن طريق Ip**

الوقت المطلوب: الوصول إلى Device Manager من موجه الأوامر Command Command ، أو أداة سطر أوامر أخرى في Windows ، يجب أن يستغرق أقل من دقيقة ، حتى إذا كانت هذه هي المرة الأولى التي تنفذ فيها الأوامر.. Prompt Command هو الطريقة الأكثر شمولاً لتشغيل الأوامر في Windows ، ولكن يمكن تنفيذ الخطوات التالية عبر أداة Run ، أو حتى من Cortona أو شريط البحث في إصدارات أحدث من Windows.. يتم استخدام ملفات MSC ، وهي ملفات XML ، في هذه الأوامر لأن 'إدارة الأجهزة' عبارة عن جزء من وحدة التحكم بالإدارة لـ Microsoft ، وهي الأداة المضمنة المضمنة في ، تشغيل أو الأوامر موجه من تنفيذه يجب ولكن القدر بنفس جيد بشكل يعمل كلاهما الجهاز مدير ..الملفات من الأنواع هذه بفتح تقوم والتي Windows وليس من Cortona أو مربعات بحث عالمية أخرى.. العاب بلاي ستيشن 2 للكمبيوتر للتحميل مجانا جدا للاندرويد.. فقط اكتب الأمر الصحيح كما لدينا أدناه ، و voil.. المهام المتقدمة مثل كتابة مخطوطات سطر الأوامر قد تستدعي الأمر Device Manager ، بالإضافة إلى مهام برمجة أخرى في Windows.. اتبع هذه الخطوات السهلة للوصول إلى Manager Device من Prompt Command: يمكنك أيضًا القيام بذلك من خلال امتيازات إدارية عن طريق فتح موجه أوامر مرتفع ، ولكنك تعلم أنك لست بحاجة إلى فتح 'موجه الأوامر' مع حقوق المسؤول للوصول إلى 'إدارة الأجهزة' من سطر الأوامر.

بمجرد فتحه ، اكتب أيًا مما يلي ، ثم اضغط على Enter: يجب فتح مدير الجهاز على الفور.. يمكنك فتح أداة Run باستخدام اختصار لوحة المفاتيح !الأجهزة إدارة تشغيل يبدأ ..إلخ ، الأوامر موجه ، المكتب سطح اختصار ، تشغيل ، التحكم لوحة عبر - فتحه كيفية عن النظر بغض ..R + Key Windows بالإضافة إلى كونه أحد أسرع الطرق لفتحه ، فإن معرفة أمر التشغيل لإدارة الأجهزة يجب أن يكون مفيدًا لأشياء أخرى أيضًا.

e10c415e6f